# BS-EC3-1561

3.5 英寸 GX1 工业计算机主板

硬件安装手册

手册版本: V1.0 适用板卡:VC0

地址:深圳市福田区车公庙天安数码城创新科技广场 B 座 1510 邮编:518040 电话:(0755) 83439980 83439280 传真:(0755) 83439680 网址: http://www.bsky.com.cn 邮箱: E-mail: [market@bsky.com.cn](mailto:market@bsky.com.cn)

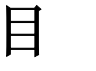

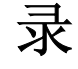

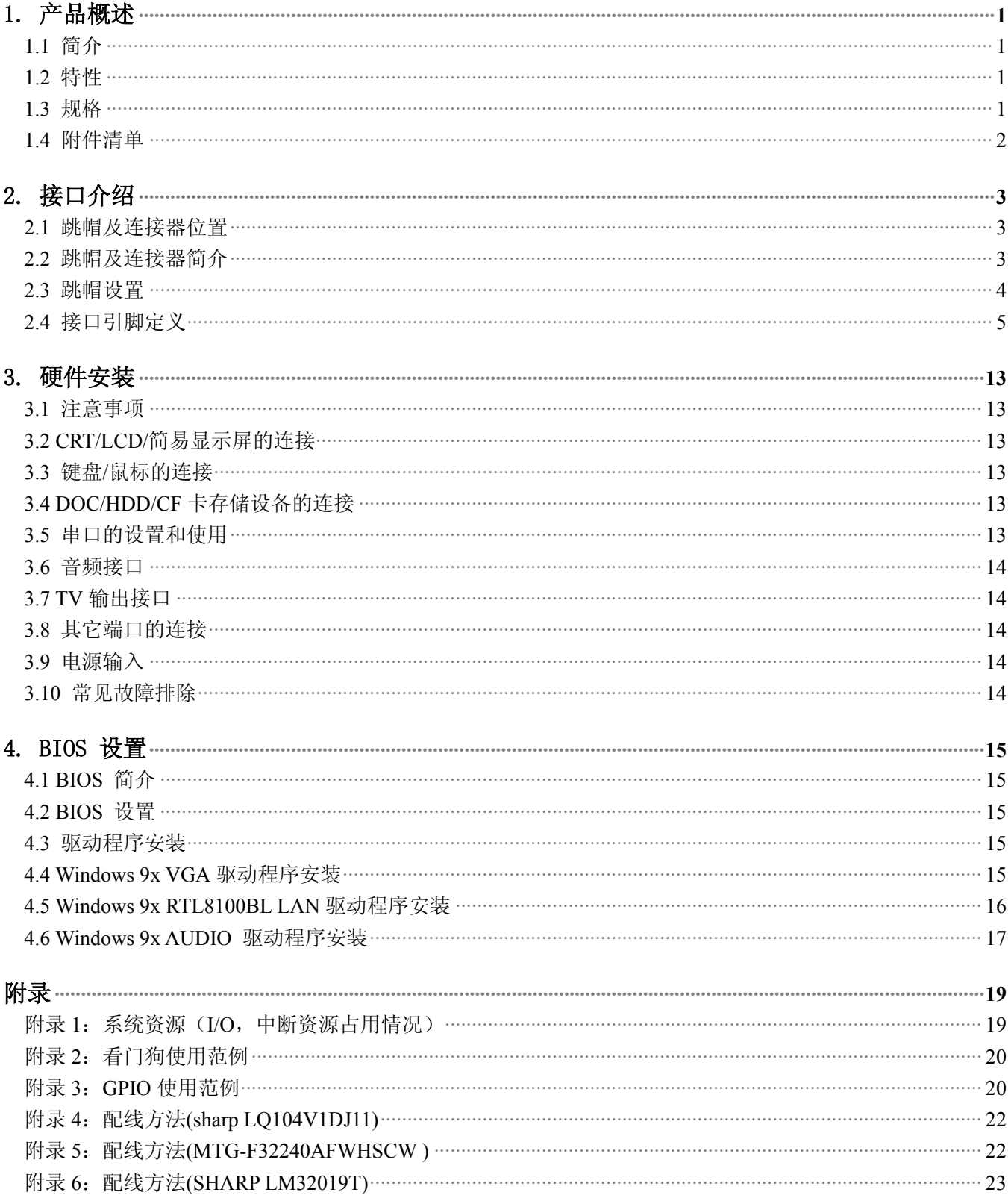

# <span id="page-2-0"></span>1. 产品概述

## 1.1 简介

EC3-1561 是一款在 146×102mm 尺寸上开发出来的嵌入式工业主板。该款主板集成了低功耗的 586 带多媒 体功能的 CPU。板上具有 VGA/LCD 显示接口、1 个 10/100Mbps 网络接口、支持 4 个串口、一个并口、两个 USB 接 口﹑音频接口﹑软驱接口﹑16 级看门狗定时器﹑8 路数字输入﹑8 路数字输出﹑在板 32M/64M/128M Bytes SDRAM﹑ 一个小硬盘接口,可支持两个硬盘驱动器、板载 CF 卡座,DOC 电子盘座,一个 115.2Kbps 的红外线接口,提供一个 (S-VIDEO 或 COMPOSITE VIDEO OUT)TV 输出接口,同时提供扩充用的标准 PC/104 接口。

由于主板采用美国超微(AMD)公司的最新超低功耗的 BGA 封装 CPU 芯片, 在 0~60℃工作范围内无需风 扇,彻底解决了由于风扇故障引起可靠性降低的问题。在板 CPU 及 SDRAM 增加了系统的稳定性及可靠度, 板上 的 LCD 接口可以支持 TFT LCD 屏,分辨率 640×480﹑800×600﹑1024×768,同时根据客户需求 LCD 接口可支 持简易显示屏以达到降低客户成本的目的。44PIN IDE 接口可以接 DOM (Disk On Module), 或配接我公司的 CF 适配卡,同时板载 CF 卡座和 DOC 电子盘座,可根据客户的实际需求来进行选择所需要的电子盘设备,6 层 PCB 板设计,增加了其防电磁干扰的能力。EC3-1561 以其小巧的体积、超强的功能和稳定性,可广泛应用于自动查询系统 ﹑POS 机﹑网络终端﹑仪器仪表﹑信息家电等各种嵌入式领域。

## <span id="page-2-1"></span>1.2 特性

- ◆ 在板 AMD Geode GX1 CPU,主频 200/233/266/300/333MHz 可选。
- ◆ 支持一个 10/100Mbps RJ-45 接口。
- ◆ 板上 CRT/LCD 显示接口(并可支持黑白简易显示屏 eg:SHARP LM32019T/MTG-F32240AFWHSCW)。
- ◆ 标准的板载 32M/64M/128M Bytes SDRAM。
- ◆ 内建 AC' 97 声卡。
- ◆ 低功耗 CPU,0~60℃工作范围内无需风扇。
- ◆ 板上集成 4 串 1 并,4 路支持 RS485/RS232 及外接 RS485 模块供电+5V(根据实际需求可配置)。
- ◆ 带两个 USB,一个键盘/鼠标接口。
- ◆ 带一个 115.2Kbps 的红外线接口
- ◆ 板载 DOC 和 CF 卡电子盘接口
- ◆ 支持 NTSC/PAL 制式 TVOUT 功能(支持 S-VIDEO 或 COMPOSITE VIDEO TV 接口)
- ◆ 可应客户要求,裁减部分功能,以满足客户的实际需求。

## <span id="page-2-2"></span>1.3 规格

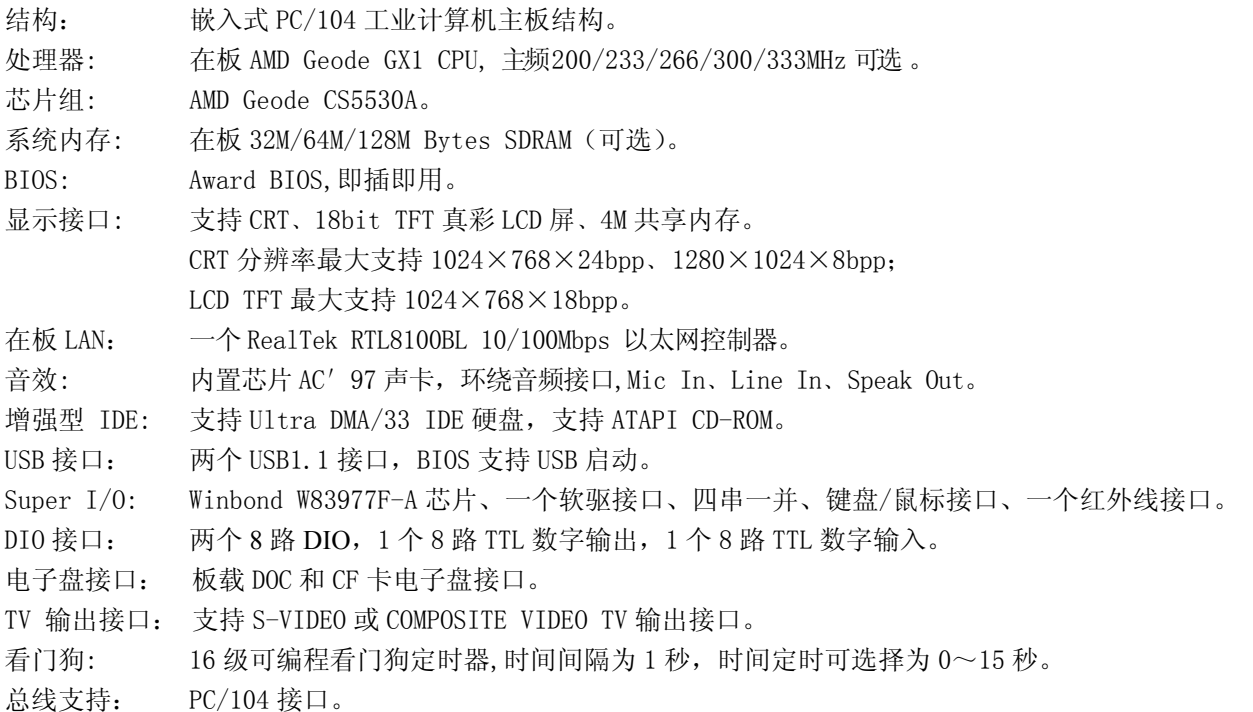

电源: +5V@1.32A(300MHZ CPU,128M 内存),可单一+5V 电源供电工作。 尺寸: 符合 3.5"标准尺寸,146mm×102mm。 PCB 板层数: 6 层,抗电磁干扰能力强。 工作温度: 0~60℃(可提供宽温产品)。 相对湿度: 相对湿度5%~95%,非凝结。 防 EMI 设计: 串口﹑CRT 接口﹑并口﹑USB 接口﹑键盘/鼠标接口防 EMI 设计。 特色推荐: 在板内存,多媒体 AC ´ 97 声卡, TVOUT 功能, 单一电源+5V 供电, 设计紧凑提供 PC/104 接口扩 展。

## <span id="page-3-0"></span>1.4 附件清单

在安装您的CPU卡之前,请确认您是否收到了以下附件:

- 1. 1块EC3-1561 CPU卡
- 2. 1块CD驱动程序碟片(含本说明书PDF格式)
- 3. 1根44pin IDE排线
- 4. 1根PS/2键盘鼠标二合一转接线
- 5. 1根26pin并口排线
- 6. 1根音频转接线
- 7. 1根34pin软驱转接线

如附件不全或部分受损,请尽快与我们联系。以上附件仅为标准配置,可根据客户需要选配。

# <span id="page-4-0"></span>2. 接口介绍

2.1 跳帽及连接器位置

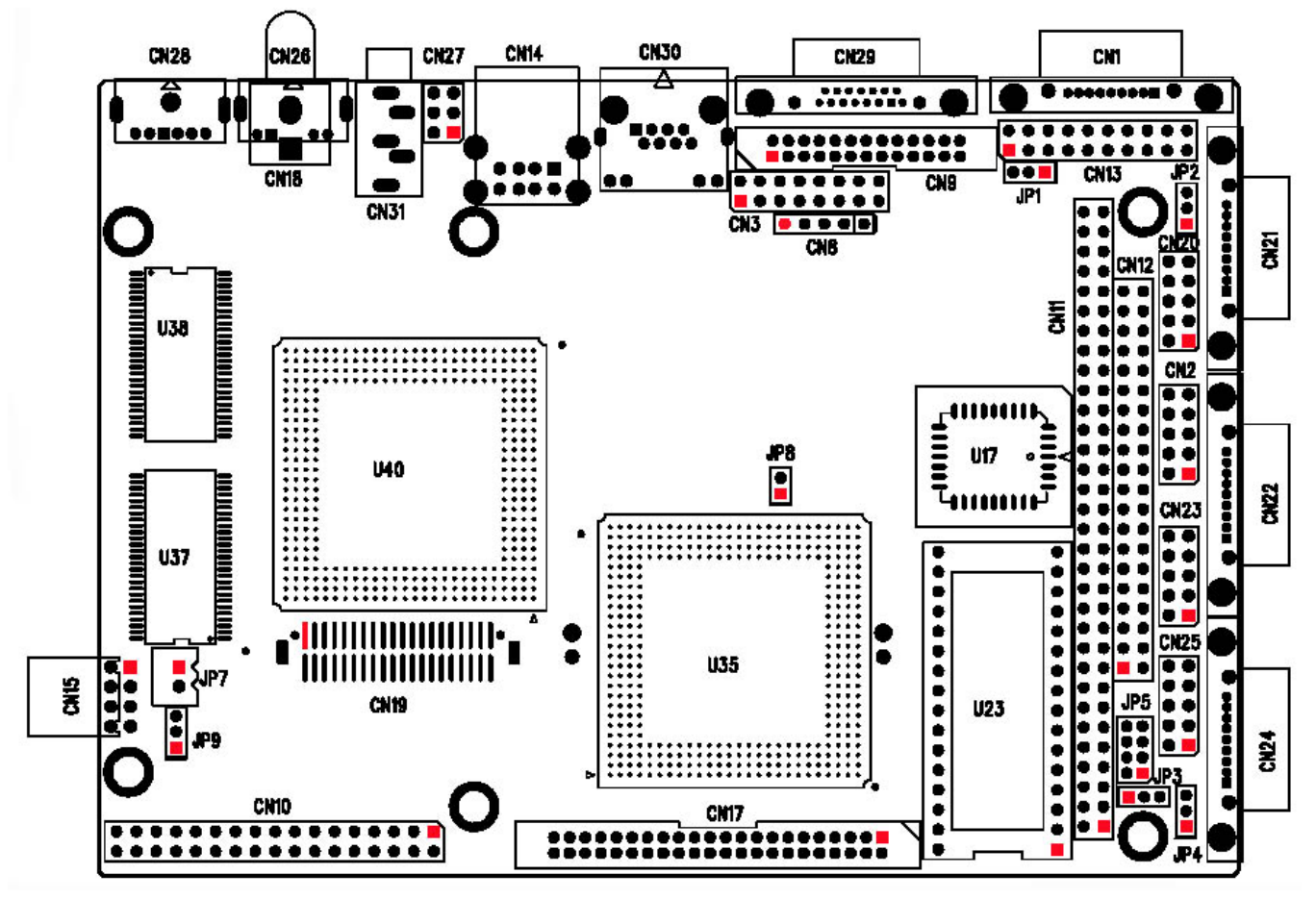

注意:该图用方块标示了所介绍的零件的第一引脚。

## <span id="page-4-1"></span>2.2 跳帽及连接器简介

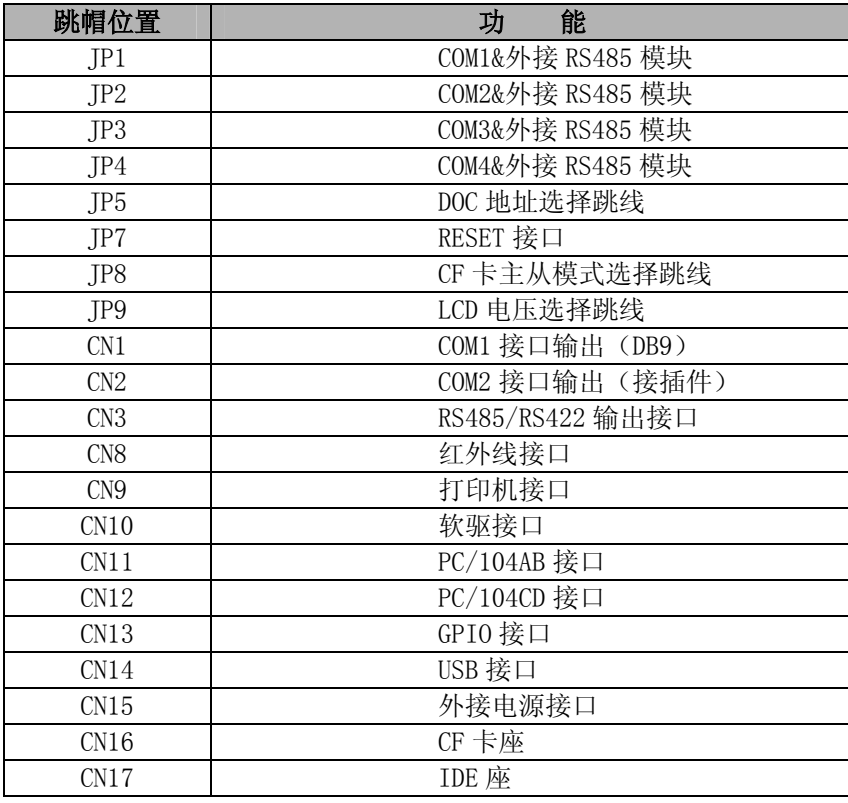

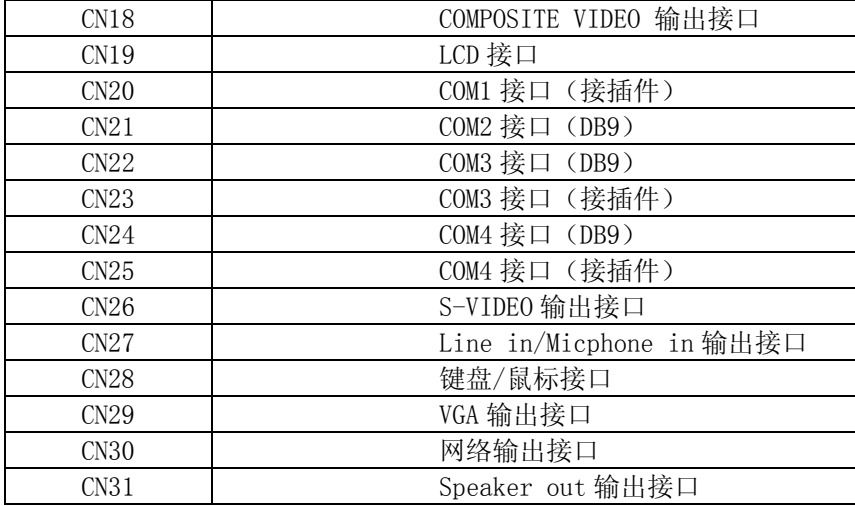

# <span id="page-5-0"></span>2.3 跳帽设置

跳帽设置示意图:

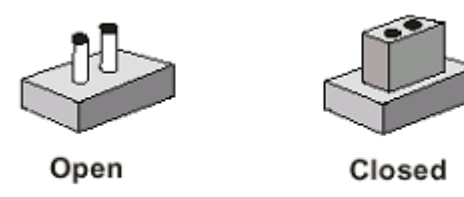

JP1:COM1&外接 RS485 模块

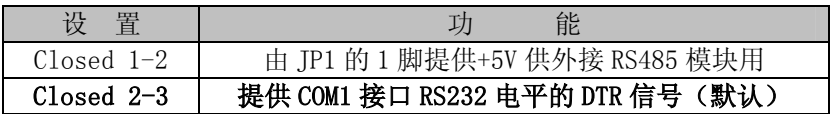

## JP2:COM2&外接 RS485 模块

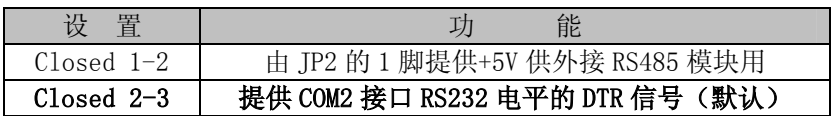

## JP3: COM3&外接 RS485 模块

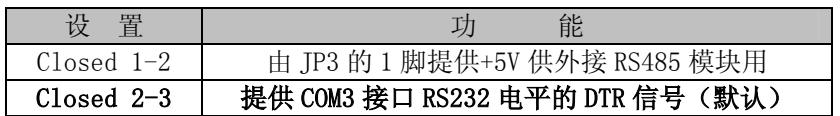

## JP4:COM4&外接 RS485 模块

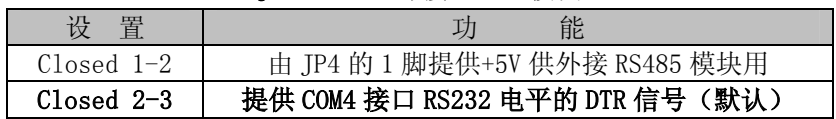

## JP5: 设置 DOC 的内存占用空间

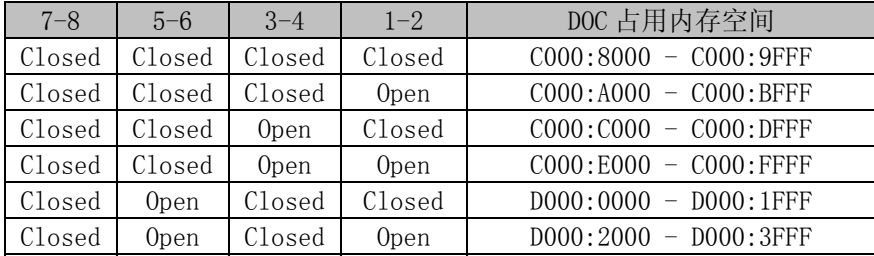

| Closed           | 0 <sub>pen</sub> | 0 <sub>pen</sub> | Closed           | $D000:4000 - D000:5FFF$     |
|------------------|------------------|------------------|------------------|-----------------------------|
| Closed           | 0 <sub>pen</sub> | 0 <sub>pen</sub> | 0 <sub>pen</sub> | $D000:6000 - D000:7$ FFF    |
| 0pen             | Closed           | Closed           | Closed           | D000:8000 - D000:9FFF (默认)  |
| 0 <sub>pen</sub> | Closed           | Closed           | 0 <sub>pen</sub> | $-$ DOOO: BFFF<br>D000:A000 |
| 0 <sub>pen</sub> | Closed           | 0 <sub>pen</sub> | Closed           | $DO00: CO00 - DO00: DFFF$   |
| 0 <sub>pen</sub> | Closed           | 0 <sub>pen</sub> | 0 <sub>pen</sub> | D000:E000<br>$-$ DOOO: FFFF |
| 0 <sub>pen</sub> | 0 <sub>pen</sub> | Closed           | Closed           | D000:0000<br>$-$ DOOO: 1FFF |
| 0 <sub>pen</sub> | 0 <sub>pen</sub> | Closed           | 0 <sub>pen</sub> | E000:2000 - E000:3FFF (不能用) |
| 0 <sub>pen</sub> | 0 <sub>pen</sub> | 0 <sub>pen</sub> | Closed           | E000:4000 - E000:5FFF(不能用)  |
| 0 <sub>pen</sub> | 0 <sub>pen</sub> | 0 <sub>pen</sub> | 0 <sub>pen</sub> | E000:6000 - D000:7FFF(不能用)  |

JP7: RESET

| HН<br>-<br>٦Δ. | 信号<br>名     |
|----------------|-------------|
|                | RESET#低电平输) |
|                | ÷NГ         |

JP8: CF 卡工作模式选择

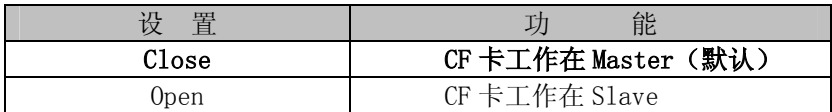

## JP9:输出到 LCD 电源的电压选择

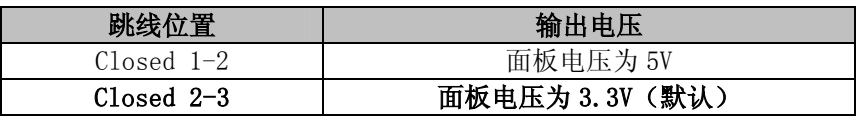

## <span id="page-6-0"></span>2.4 接口引脚定义

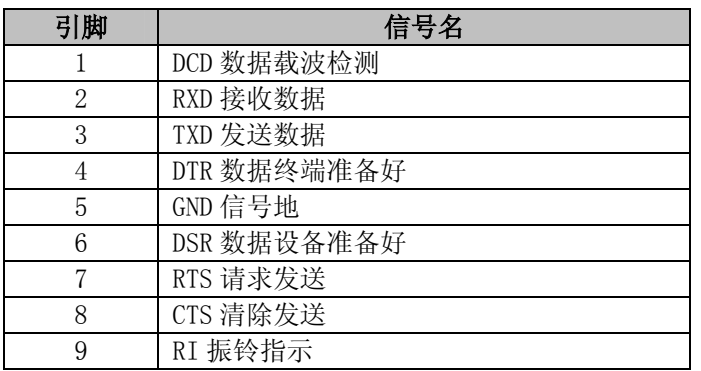

## CN1:COM1 通用串口(DB9 接口)

CN2:COM2 输出接口(2X5/2.54MM 接插件)

| 信号名                          | 脚<br>록 | 脚<br>弓 | 信号名                           |
|------------------------------|--------|--------|-------------------------------|
| (数据载波检测)<br>DCD <sub>1</sub> |        |        | (接收数据)<br>R <sub>XD</sub> 1   |
| (发送数据)<br>T <sub>XD</sub> 1  |        |        | DTR1 或+5V                     |
| (信号地)<br><b>GND</b>          | 5      | 6      | (数据设备准备好)<br>DSR <sub>1</sub> |
| (请求发送)<br>RTS1               |        |        | (清除发送)<br>CTS <sub>1</sub>    |
| 振铃指示)<br>RT <sub>1</sub>     | 9      | 10     | (转接线外壳接地)<br>GND              |

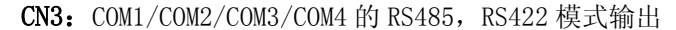

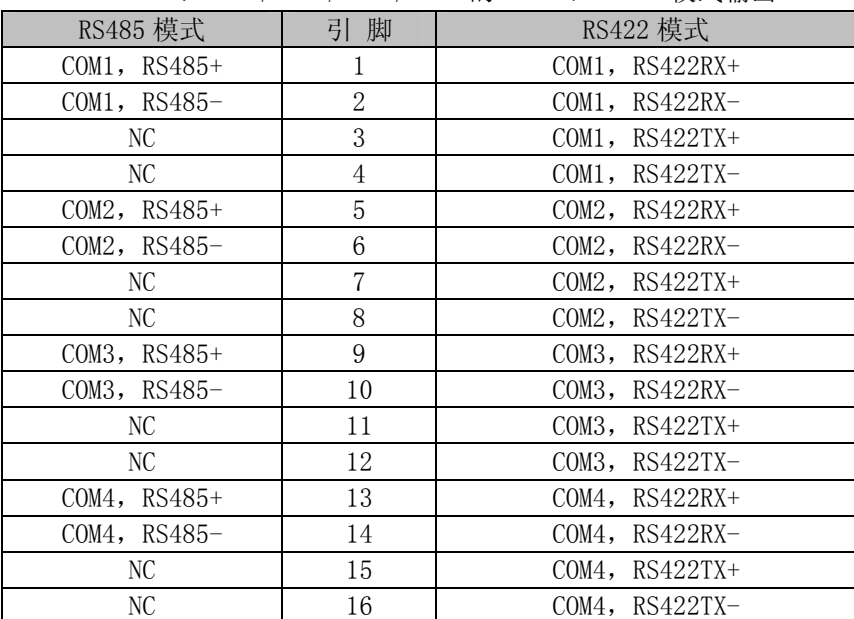

## CN8: 红外接口

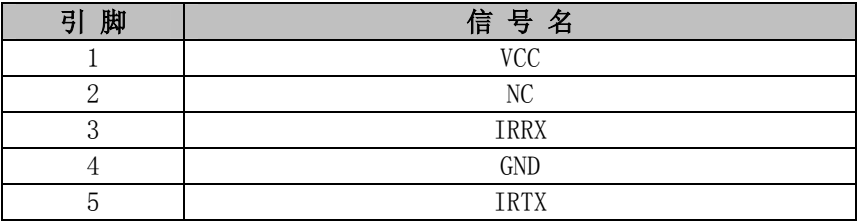

# CN9: 并行通讯口(接打印机并口线)

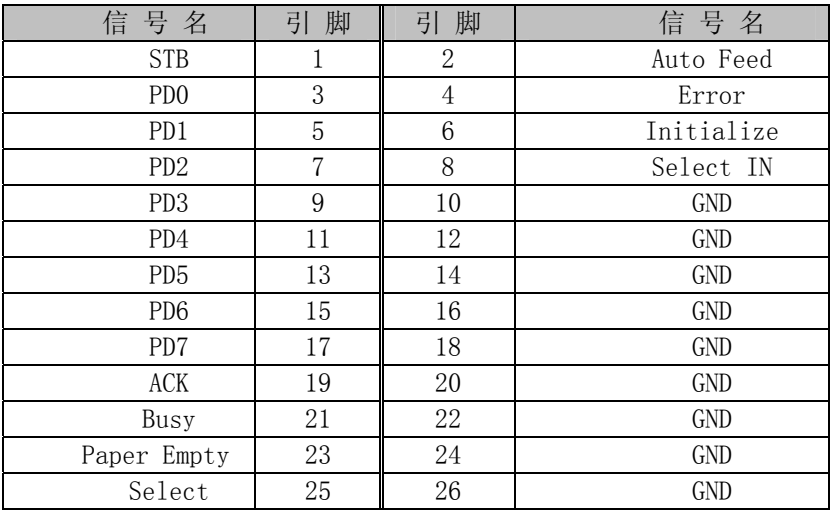

## CN10: 软驱接口(34-pin 双排插座)

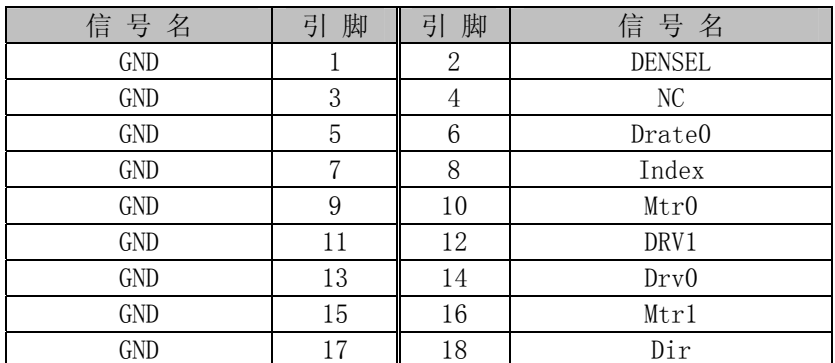

| GND        | 19 | 20 | Step   |
|------------|----|----|--------|
| GND        | 21 | 22 | Wdata  |
| GND        | 23 | 24 | Wgate  |
| <b>GND</b> | 25 | 26 | Trk0   |
| GND        | 27 | 28 | WP     |
| <b>GND</b> | 29 | 30 | Rdata  |
| <b>GND</b> | 31 | 32 | Hdsel  |
| GND        | 33 | 34 | Dskchg |

CN11, CN12: PC/104 长/短接口

# 

| J <sub>5</sub> |                |                | J <sub>6</sub>   |                |                  |                |               |
|----------------|----------------|----------------|------------------|----------------|------------------|----------------|---------------|
| 引脚             | 信号名            | 引脚             | 信号名              | 引脚             | 信号名              | 引脚             | 信号名           |
| A1             | <b>IOCHK</b>   | B1             | <b>GND</b>       |                |                  |                |               |
| A2             | D <sub>7</sub> | B <sub>2</sub> | <b>RESET</b>     |                |                  |                |               |
| A3             | D <sub>6</sub> | <b>B3</b>      | <b>VCC</b>       |                |                  |                |               |
| A4             | D <sub>5</sub> | B4             | IRQ9             |                |                  |                |               |
| A <sub>5</sub> | D <sub>4</sub> | B <sub>5</sub> | $-5V$            |                |                  |                |               |
| A <sub>6</sub> | D <sub>3</sub> | <b>B6</b>      | DRQ <sub>2</sub> |                |                  |                |               |
| A7             | D2             | B7             | $-12V$           |                |                  |                |               |
| A <sub>8</sub> | D <sub>1</sub> | B <sub>8</sub> | ZWS              |                |                  |                |               |
| A <sub>9</sub> | D <sub>0</sub> | <b>B9</b>      | $+12V$           | C <sub>1</sub> | <b>GND</b>       | D <sub>1</sub> | <b>GND</b>    |
| A10            | <b>IOCHRDY</b> | <b>B10</b>     | <b>GND</b>       | C <sub>2</sub> | <b>SBHE</b>      | D <sub>2</sub> | MEMCS16       |
| A11            | <b>AEN</b>     | <b>B11</b>     | <b>SMEMW</b>     | C <sub>3</sub> | LA <sub>23</sub> | D <sub>3</sub> | <b>IOCS16</b> |
| A12            | A19            | <b>B12</b>     | <b>SMEMR</b>     | C <sub>4</sub> | LA22             | D <sub>4</sub> | IRQ10         |
| A13            | A18            | <b>B13</b>     | IOW              | C <sub>5</sub> | LA21             | D <sub>5</sub> | IRQ11         |
| A14            | A17            | <b>B14</b>     | <b>IOR</b>       | C6             | LA20             | D <sub>6</sub> | IRQ12         |
| A15            | A16            | <b>B15</b>     | DACK3            | C <sub>7</sub> | LA19             | D7             | IRQ15         |
| A16            | A15            | <b>B16</b>     | DRQ3             | C8             | LA18             | D <sub>8</sub> | IRQ14         |
| A17            | A14            | <b>B17</b>     | DACK1            | C <sub>9</sub> | LA17             | D <sub>9</sub> | <b>DACKO</b>  |
| A18            | A13            | <b>B18</b>     | DRQ1             | C10            | <b>MEMR</b>      | D10            | DRQ0          |
| A19            | A12            | <b>B19</b>     | <b>REFRESH</b>   | C11            | <b>MEMW</b>      | D11            | DACK5         |
| A20            | A11            | <b>B20</b>     | <b>CLK</b>       | C12            | D <sub>8</sub>   | D12            | DRQ5          |
| A21            | A10            | <b>B21</b>     | IRQ7             | C13            | D <sub>9</sub>   | D13            | DACK6         |
| A22            | A <sub>9</sub> | <b>B22</b>     | IRQ6             | C14            | D10              | D14            | DRQ6          |
| A23            | A <sub>8</sub> | <b>B23</b>     | IRQ5             | C15            | D11              | D15            | DACK7         |
| A24            | A7             | <b>B24</b>     | IRQ4             | C16            | D12              | D16            | DRQ7          |
| A25            | A <sub>6</sub> | <b>B25</b>     | IRQ3             | C17            | D13              | D17            | <b>VCC</b>    |
| A26            | A <sub>5</sub> | <b>B26</b>     | DACK2            | C18            | D14              | D18            | <b>MASTER</b> |
| A27            | A4             | <b>B27</b>     | TC               | C19            | D15              | D19            | <b>GND</b>    |
| A28            | A <sub>3</sub> | <b>B28</b>     | <b>BALE</b>      | C20            | KEY PIN          | D20            | <b>GND</b>    |
| A29            | A2             | <b>B29</b>     | <b>VCC</b>       |                |                  |                |               |
| A30            | A1             | <b>B30</b>     | 0SC              |                |                  |                |               |
| A31            | A <sub>0</sub> | <b>B31</b>     | <b>GND</b>       |                |                  |                |               |
| A32            | <b>GND</b>     | <b>B32</b>     | <b>GND</b>       |                |                  |                |               |

CN13: 2 个 8 路 DIO 接口(20-pin 双排插座端口译码地址为:115H)

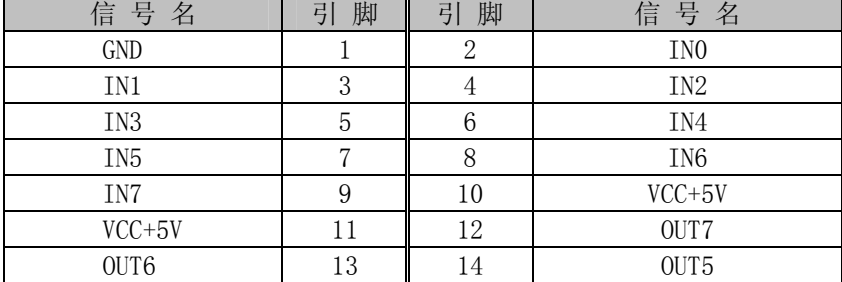

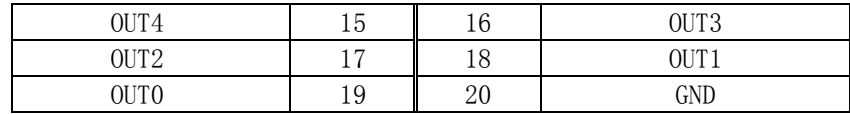

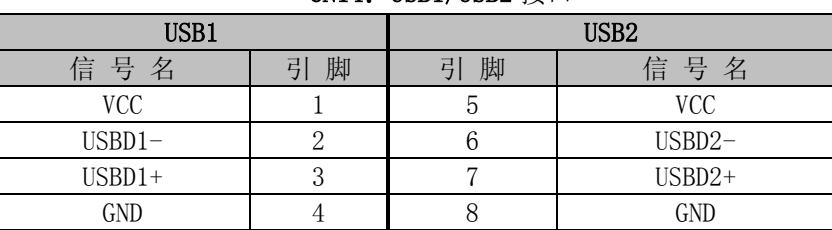

# CN14: USB1/USB2 接口

## CN15: 外接 8-pin 电源接口

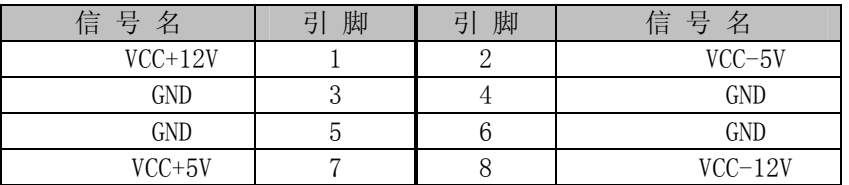

## CN16: CF 卡座

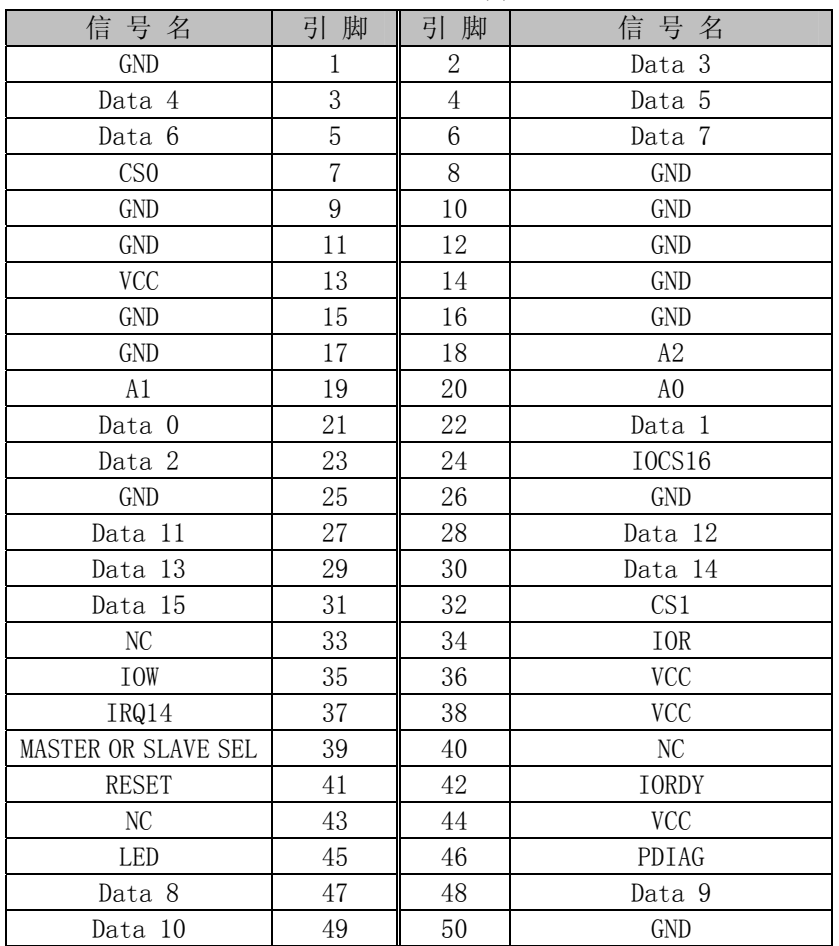

# CN17:44Pin IDE 接口

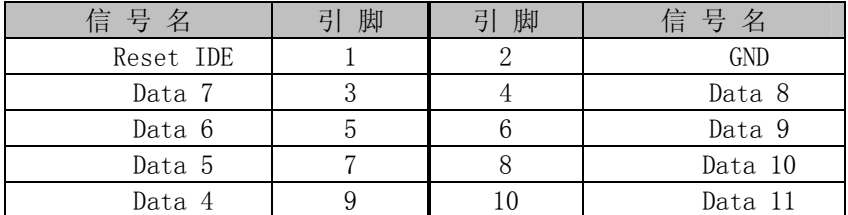

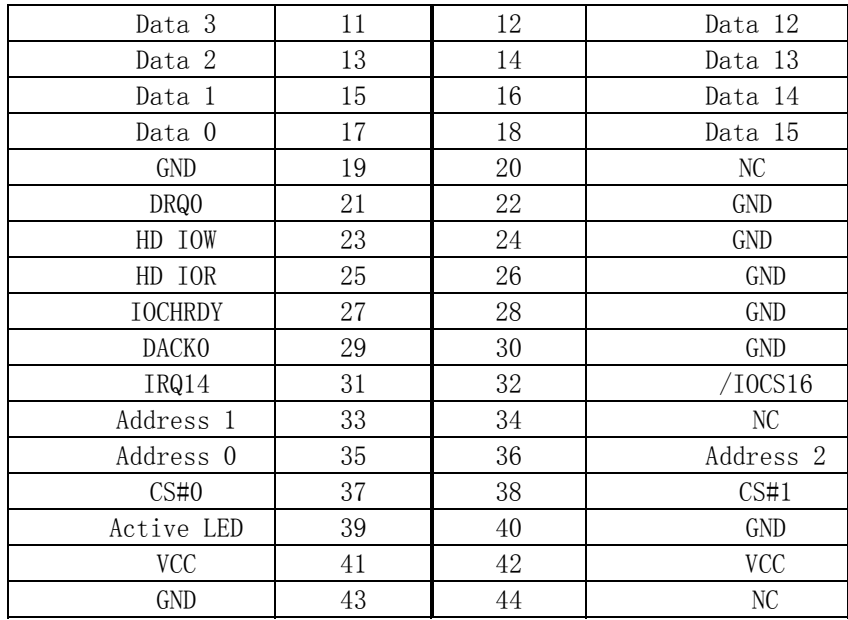

## CN18: COMPOSITE VIDEO 输出接口

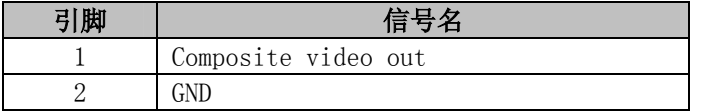

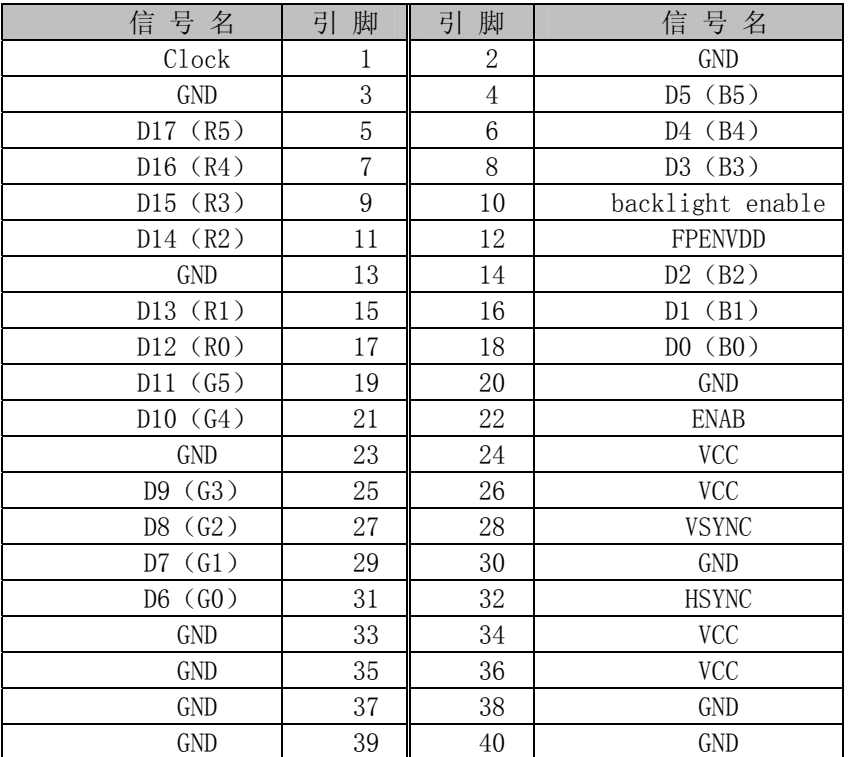

## CN19:LCD 数据线接口

CN20:COM1 输出接口(2X5/2.54MM 接插件)

| 信号名                 | 脚<br>弓 | 脚<br>己 | 信号名                           |
|---------------------|--------|--------|-------------------------------|
| (数据载波检测)<br>DCD1    |        |        | (接收数据)<br>RXD <sub>1</sub>    |
| (发送数据)<br>TXD1      | 3      |        | DTR1 或+5V                     |
| (信号地)<br><b>GND</b> | 5      |        | (数据设备准备好)<br>DSR <sub>1</sub> |
| (请求发送)<br>RTS1      |        |        | (清除发送)<br>CTS <sub>1</sub>    |
| 振铃指示)<br>RT1        | 9      | 10     | (转接线外壳接地)<br><b>GND</b>       |

CN21:COM2 通用串口(DB9 接口)

| 引脚 | 信号名         |
|----|-------------|
|    | DCD 数据载波检测  |
| 2  | RXD 接收数据    |
| 3  | TXD 发送数据    |
| 4  | DTR 数据终端准备好 |
| 5  | GND 信号地     |
| 6  | DSR 数据设备准备好 |
|    | RTS 请求发送    |
| 8  | CTS 清除发送    |
| 9  | RI 振铃指示     |

## CN22:COM3 通用串口(DB9 接口)

| 引脚 | 信号名         |
|----|-------------|
|    | DCD 数据载波检测  |
| 2  | RXD 接收数据    |
| 3  | TXD 发送数据    |
|    | DTR 数据终端准备好 |
| 5  | GND 信号地     |
| 6  | DSR 数据设备准备好 |
|    | RTS 请求发送    |
| 8  | CTS 清除发送    |
| 9  | RI 振铃指示     |

CN23:COM3 输出接口(2X5/2.54MM 接插件)

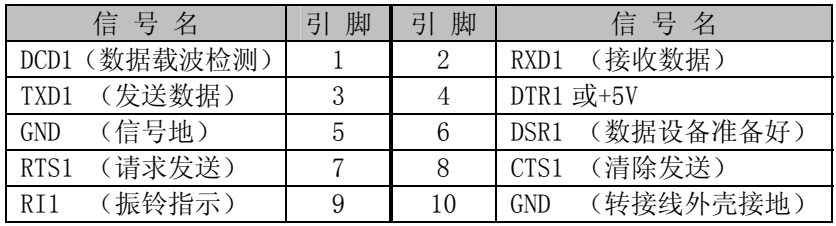

## CN24:COM4 通用串口(DB9 接口)

| 引脚 | 信号名         |
|----|-------------|
|    | DCD 数据载波检测  |
| 2  | RXD 接收数据    |
| 3  | TXD 发送数据    |
|    | DTR 数据终端准备好 |
| 5  | GND 信号地     |
| 6  | DSR 数据设备准备好 |
|    | RTS 请求发送    |
| 8  | CTS 清除发送    |
|    | RI 振铃指示     |

CN25:COM4 输出接口(2X5/2.54MM 接插件)

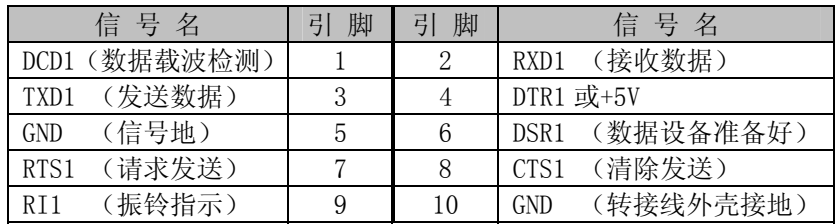

#### CN26: S-VIDEO 输出接口

| 引脚 | 信号名              |  |
|----|------------------|--|
|    | <b>GND</b>       |  |
|    | <b>GND</b>       |  |
|    | LUMINANCE (亮度)   |  |
|    | CHROMINANCE (色度) |  |

CN27: Line in/Micphone in 输出接口

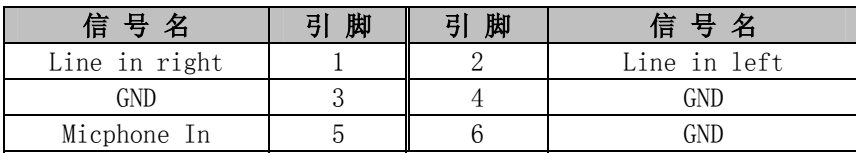

## CN28:键盘/鼠标接口

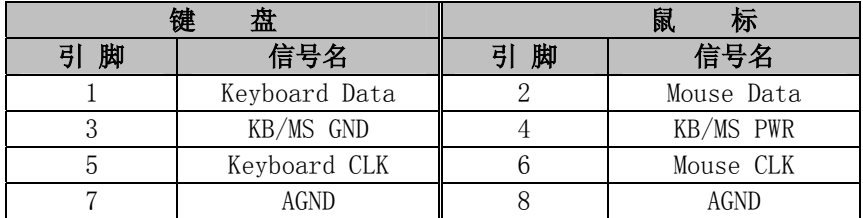

PS/2 键盘鼠标二合一转接线的另外一端的信号定义为:

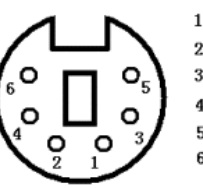

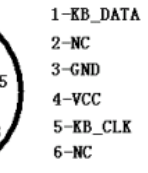

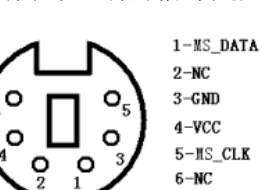

 $3 - \mathsf{GND}$  $4 - \text{VCC}$  $5 - MS\_CLK$  $6-NC$ 

CN29:VGA 接口(DB15 接口)

| 信号名          | 脚<br>引 | 引<br>脚 | 信号名          |
|--------------|--------|--------|--------------|
| RED          |        |        | <b>GREEN</b> |
| <b>BLUE</b>  | 3      |        | NC           |
| GND          | 5      |        | <b>GND</b>   |
| GND          |        |        | <b>GND</b>   |
| <b>VCC</b>   | 9      | 10     | <b>GND</b>   |
| NC           | 11     | 12     | <b>DDCD</b>  |
| <b>HSYNC</b> | 13     | 14     | <b>VSYNC</b> |
| <b>DDCK</b>  | 15     |        |              |

CN30:网络接口

|  | LTLED                        |
|--|------------------------------|
|  | $T\mathbb{D}^+(\text{pin1})$ |
|  | $TD-(pin2)$                  |
|  | $RD+(pin3)$                  |
|  | $RD-(pin6)$                  |
|  | <b>ACTLED</b>                |
|  |                              |

引脚信号定义:

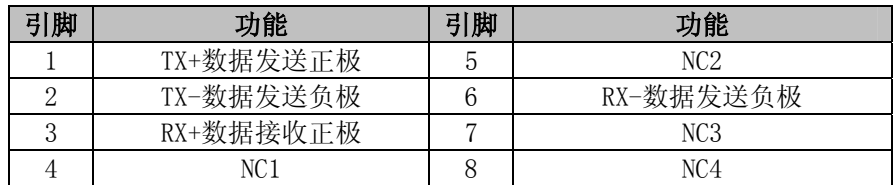

CN31:Speaker out 输出接口

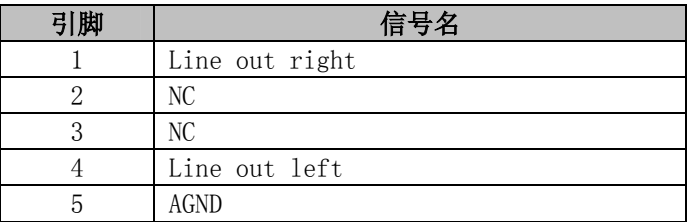

# <span id="page-14-0"></span>3. 硬件安装

## 3.1 注意事项

## Warning

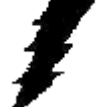

注意: 请在断电条件下插拔部件; 在连接电源接头到主板前请先确认电源处于关闭状态, 以避免 瞬间的电源冲击造成敏感元件的损坏。

## Caution!

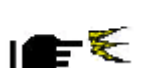

小心:现代电子产品对静电非常敏感,拿主板前,请戴上静电手环或静电手套先将您身上的静电 导走。请将主板放置在静电桌垫或静电袋内。

使用前请详细阅读本安装手册,确认主板的跳线配置正确,若因您的误操作造成产品损坏,请恕不负赔偿责任。

#### <span id="page-14-1"></span>3.2 CRT/LCD/简易显示屏的连接

EC3-1561 主板可同时支持 CRT 和 18bit 彩色 TFT LCD 显示屏输出而不相互影响,使用 LCD 前需在 BIOS 中 设置开启 LCD 显示功能 (参考 BIOS 设置一节),开启了 LCD 的显示功能后, CRT 和 LCD 屏可以同时接上使用, 简 易屏和 LCD 显示客户可以根据实际应用需求而做选择,此板 LCD 部分默认的输出配置为 LCD 接口,另一头接 CRT 显示器,CRT 上电即可正确显示。

使用 LCD 时,在使用前,请先确认您的 LCD 屏是 3.3V 还是 5V 的屏(这指的是您使用的 LCD 屏里面的 IC 的 工作电压是 3.3V 还是 5V。请咨询您的 LCD 屏供应商,市面上大多数屏为 3.3V)。您可以通过设置 JP9 来改变 CN19 的输出电压。当 IP9 设定为 3.3V 或 5V 时, 对应 CN19 的 VCC 脚将会输出 3.3V 或 5V 电压, 所以在使用前务必先 设定正确的 LCD 屏工作电压。

不同的 LCD 屏有不一样的接口定义,我们在附件中没有数据线,您需要找您的 LCD 供应商根据我们主板上 LCD 接口定义来为您配置您所使用的 LCD 屏的数据线。

#### <span id="page-14-4"></span><span id="page-14-2"></span>3.3 键盘/鼠标的连接

附件中有一根 PS/2 键盘鼠标二合一转接线,将它接到 CN28,这样就可以转接出标准的 PS/2 键盘鼠标接口。 插 CN28 时,需要注意方向的正确性。

#### <span id="page-14-3"></span>3.4 DOC/HDD/CF卡存储设备的连接

该款主板支持 DOC/HDD/CF 卡设备。DOC/HDD/CF 卡分别接到所对应的插座上即能正常实现功能, HDD 请选用小硬盘,否则您可能需要额外准备转接线。您也可以选择我们公司设计的 44PIN IDE 接口转 CF 卡接口。

## 3.5 串口的设置和使用

该款主板含 4 个标准的串口 COM1&COM3 / COM2&COM4, 输出格式为 RS232/RS485/RS422。

串口占用中断情况如下:

COM1&COM3: IRQ4:

COM2&COM4: IRQ3:

串口的应用, 客户可根据实际的应用情况在 4 路 RS232/RS485/RS422 输出模式中选择, 默认的配置为 4 路 RS232 串口输出,另外串口的接插件方面可根据客户的实际需求可选择标准的 DB9 接插件输出或 2X5(2.54mm) 插针件输出,当选择 RS485 模式时,需要软件上切换 RS485 线的收或发的模式。这可以通过控制相应的寄存器 的值来使 RTS 信号为高或为低。当 RTS 信号为高电平时, RS485 为接收模式, 当 RTS 信号为低电平时, RS485 为 发送模式。同时我们提供了 RS485 的流向自动识别的方案供客户选择。

RS485/422 常用在总线型多机通讯网络中,当多机通讯时,且传输距离较远时,位于两端的两台 PC 必须设 置终端电阻以实现正确传输,本板在默认的情况下不具备终端匹配电阻输出,若有需求请和我们取得联系。

## <span id="page-15-0"></span>3.6 音频接口

 附件中有一根 Line in/Micphone in 输入的二合一转接线,将它接到 CN27,音频接口输出线包含三部分功 能(1. 话筒输入: 2.线路输入),另外 Line out/Speaker out 功能的输出采用标准音频接口输出, 您只需要将 您的设备接在 CN31 上即可。

## <span id="page-15-2"></span><span id="page-15-1"></span>3.7 TV输出接口

本板支持 NTSC/PAL 制式的 TV 输出功能,输出接口采用 S-VIDEO/COMPOSITE VIDEO 输出端子可选。

#### 3.8 其它端口的连接

复位开关:接复位开关线到 JP7。

USB 口: 采用标准的双层 USB 输出接口, 客户只需要将外设直接插入到该接口即可。

软驱接口: 采用 2X17 (2.54mm)接插件输出, 客户只需要将软驱的配线的第一脚(红色外边), 对应 CN10 的第 一脚(斜口丝印标志)插入该接插件即可。

PC/104 接口:需要时可以利用该接口扩展 PC/104 模块。

网口:网口的连接对应于 CN30。

并口:本板附送的配线直接接入 CN9 即可。

GPIO 口:具体的使用的方法详见附录。

## <span id="page-15-3"></span>3.9 电源输入

该款主板支持 ATX 的电源,并且支持单 5V 供电,使用 ATX 电源时,用其软驱供电的 4PIN 接口按方向连接 到主板的 CN15 接口即可。

您也可以根据我们提供的引脚定义,在自己开发的产品中,使用自己定制的电源,这样可以有效地节省空 间,缩小产品体积。配线时,请注意线的粗细。

## <span id="page-15-4"></span>3.10 常见故障排除

正确接线情况下,系统 BIOS 会执行自检,并会显示相关内容。出现故障时请确认:

- 1. 主板是否设置正确。
- 2. 电源是否正确接入。
- 3. 是否有显示。
- 4. BIOS 是否正确设置。
- 5. 操作系统是否工作正常。
- 6. 是无法启动系统还是局部功能工作有问题。
- 7. 确认您的应用软件有无问题(使用第三方软件来测试硬件)。

您可以采用替代法,如更换主板﹑更换电源等方法来推断问题出在哪里。并将上述问题及时反映给我们, 我们一定能给您满意的答复。

# <span id="page-16-0"></span>4. BIOS 设置

## 4.1 BIOS 简介

Award BIOS 基本输入/输出系统为一些标准设备如磁盘驱动器、串口和并口提供重要的底层支持,它也增加 了病毒和口令保护以及对控制整个系统的芯片级硬件设置的特殊支持。

## <span id="page-16-1"></span>4.2 BIOS 设置

Award BIOS 为指定的系统配置和设置提供一个设置应用程序。系统的BIOS ROM 用于储存设置程序。开机 时, Award BIOS 立即被激活, 按<Del>键允许您立即进入设置程序。如果您来不及按<Del>键, POST(上电自检) 将继续其自检程序,使您无法调用设置程序。如果您仍希望进入设置程序,可按压复位按钮重新启动您的系统 或同时按<Ctrl> 、<Alt>和<Delete>键。当然您也可以通过关机再开机重新开始屏幕将显示:

Press <DEL> to Enter Setup

通常,您可通过箭头高亮选项,<Enter>进行选择,<PgUp >和<PgDn >改变输入。<F1>寻求帮助,<Esc>退 出,当您进入设置程序后主菜单将出现在屏幕上。主菜单使您可以选择设置功能或退出。

## <span id="page-16-2"></span>4.3 驱动程序安装

随主板附带的光碟含有您使用它可能用到的所有驱动程序和应用软件。

在不同的操作系统下的驱动安装会有所不同。我们建议您在使用主板时,正确安装驱动程序。如果您使用 Windows NT系列的操作系统,我们强烈建议您到微软的网站下载最新的Service Pack。

概述

步骤1: 安装VGA 适配器驱动程序 <CDROM drive>\ EC3-1561\diver\Video\Win9x\_Video 步骤2: 安装RTL8100BL LAN 适配器驱动程序 <CDROM drive>\ EC3-1561\dver\lan\Rtl8100BL 步骤3: 安装Sound\Audio 驱动程序 <CDROM drive>\ EC3-1561\driver\ Audio\ win9x\_audio1

#### <span id="page-16-3"></span>4.4 Windows 9x VGA驱动程序安装

步骤1: 在windows 下,点击鼠标右键, 选择属性,然后选择设置点击<高级>。

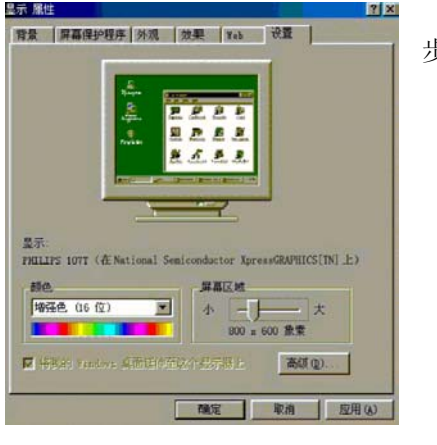

步骤2: 选择适配器, 点击<更改>。

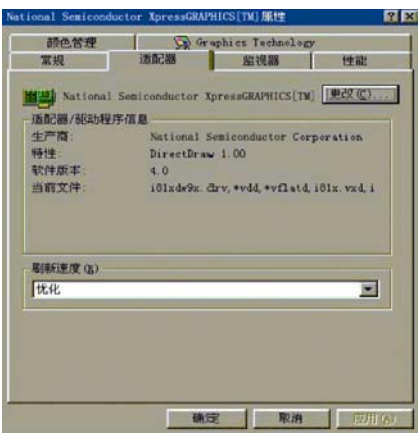

步骤3: 点击<下一步>。

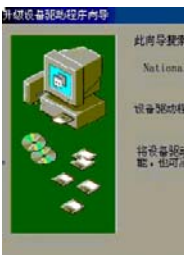

此向导提案下列设备的升级强动程序 National Semiconductor XpressGEAPHICS(TM)

设备预动模片红墨塑动模件设备的软件。

将设备服动程序升级九颗反本可以提高硬件设备的性

イエージャン コークファ 取消

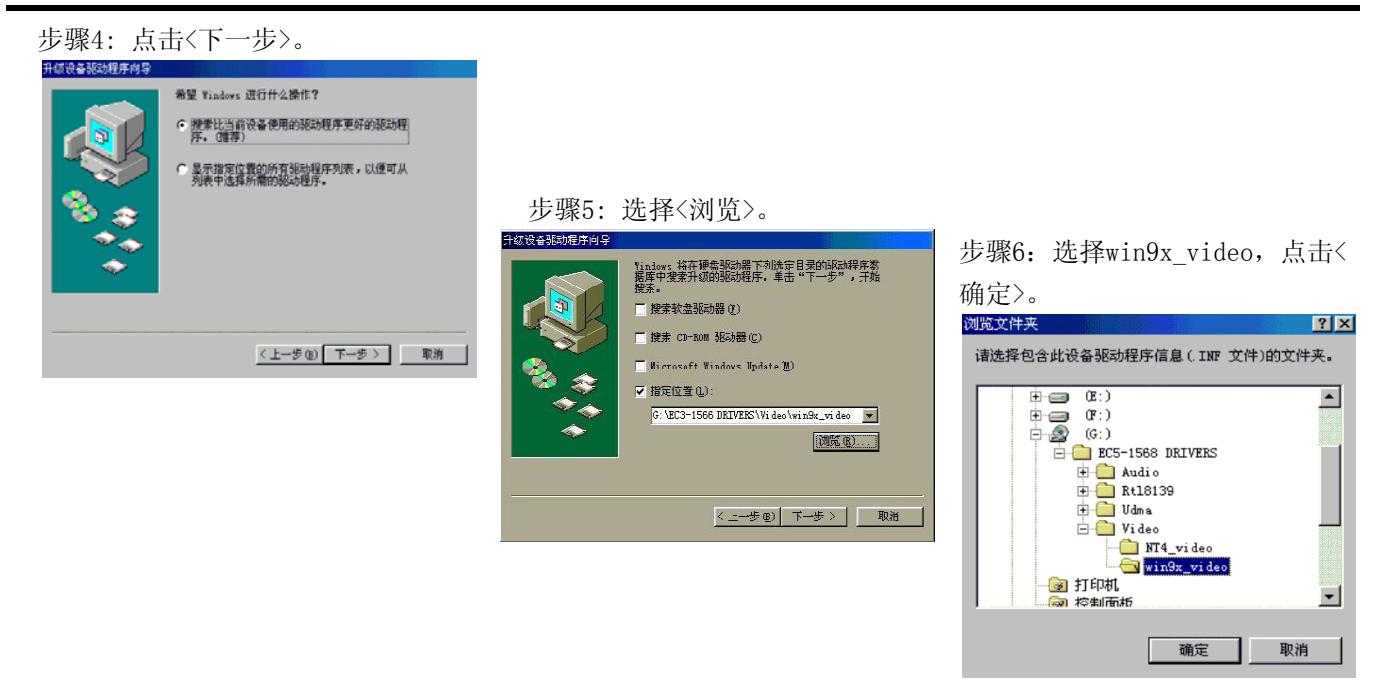

步骤7: 点击<下一步>。

步骤8: 点击<完成>。

# <span id="page-17-0"></span>4.5 Windows 9x RTL8100BL LAN驱动程序安装

步骤1: 当安装完操作系统,系统将提示找到新的硬件设备PCI ENTERNET CONTROLLER 系统将为新硬件添加驱 动程序。

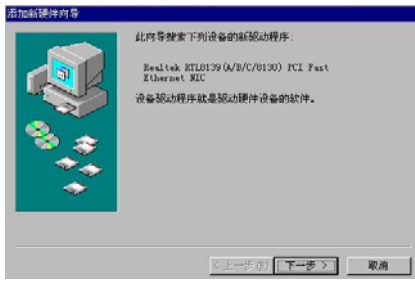

步骤4:选择<指定位置>,点击<浏览>。 步骤5:选择<win98>,点击<确定>,

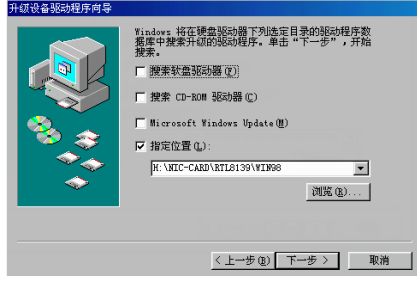

步骤6:安装完成。 步骤7:重新启动计算机。

步骤2: 点击<下一步>。 步骤3:选择<搜索设备的最新驱动程序>, 点击<下一步>。

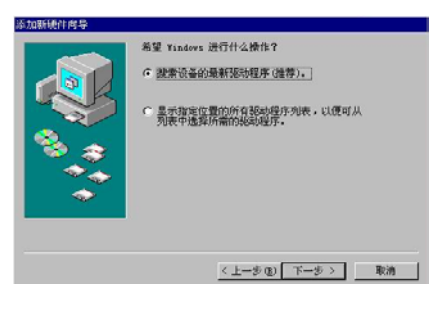

点击 <下一步>。

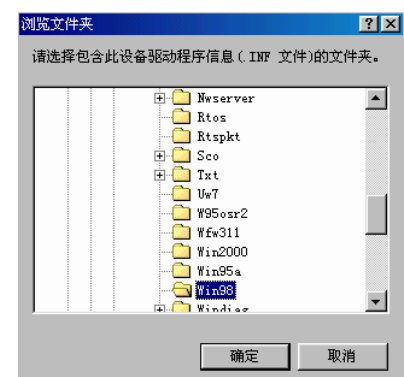

# <span id="page-18-0"></span>4.6 Windows 9x AUDIO 驱动程序安装

步骤1: 在windows 下点击<开始>按钮, 在"设置"中选择"控制面板",点击 图标<增加新硬件>。

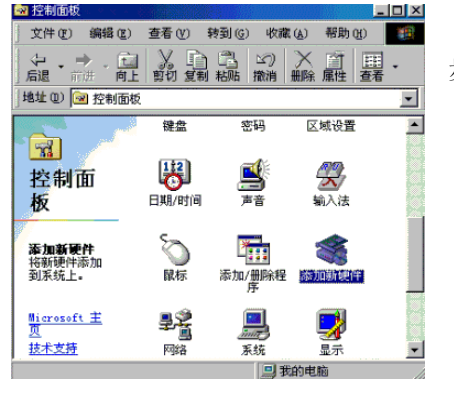

#### 步骤2: 点击<下一步>。

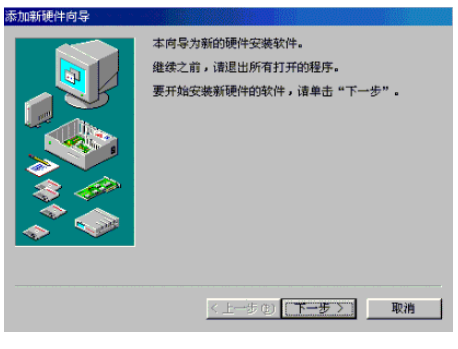

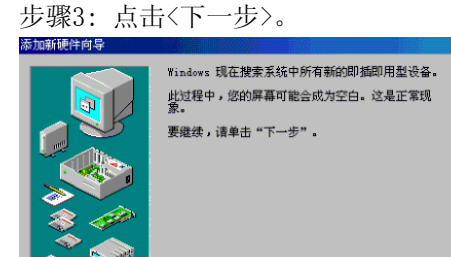

<上一步(B) 下一步 > 取消

步骤4: 选择"不, 设备不在清单中",

然后点击<下一步>。

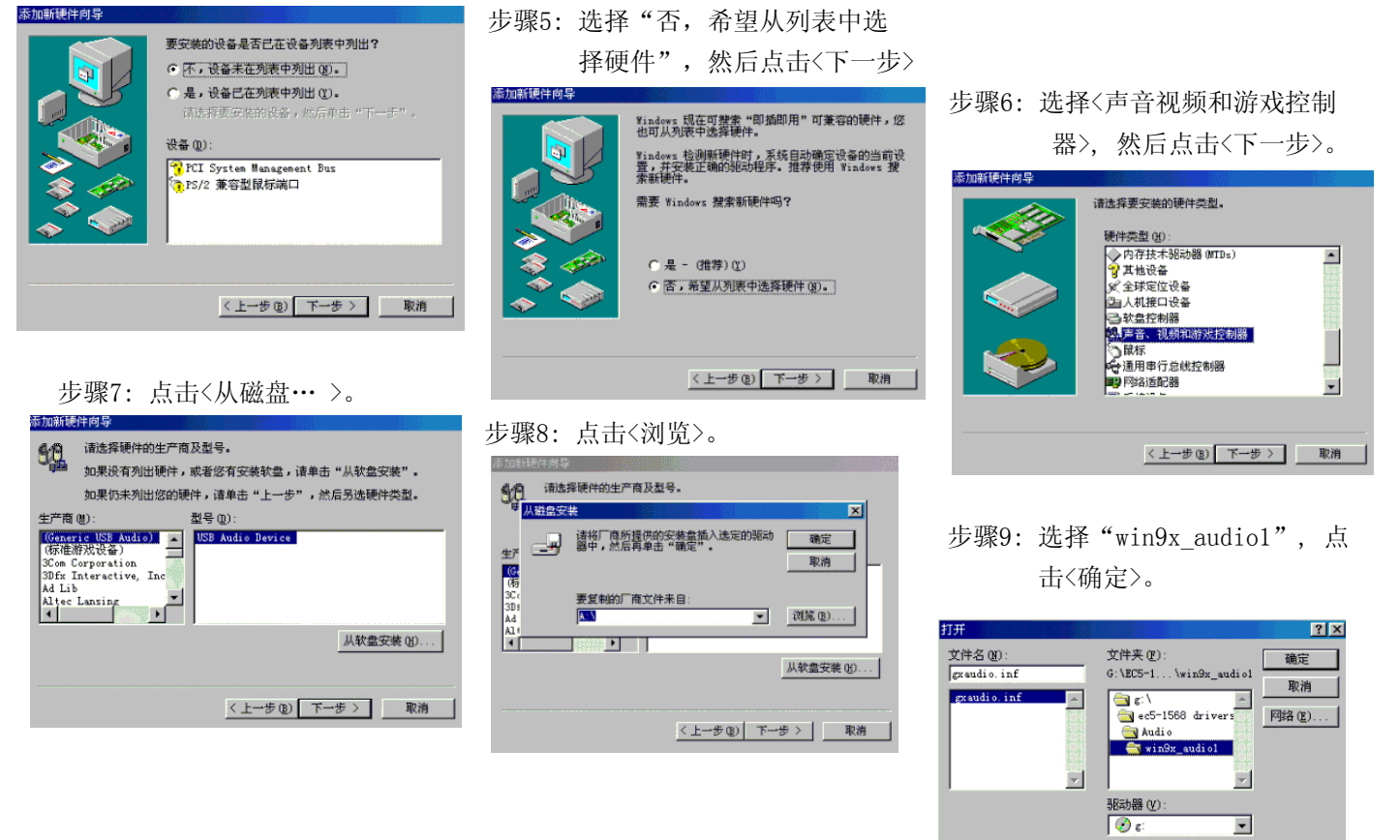

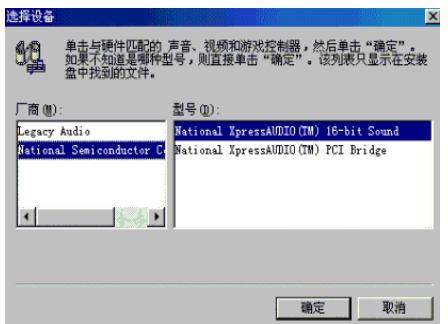

步骤10: 在左边窗口选择"National Semiconductor Corporation",接着 在右边窗口选择National XpressAUDIO(TM) 16bit Sound",然后点击<确定>。 步骤11: 点击<完成>。

步骤12: 重复"设置1到设置10", 然 后在左边窗口选择National Semiconduct or Corporation",在右边 窗口选择"National XpressAUDIO(TM) PCI Bridge",最后点击<确定>。

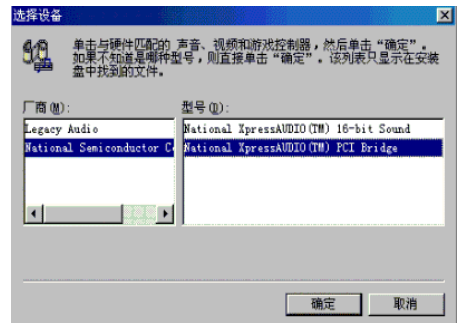

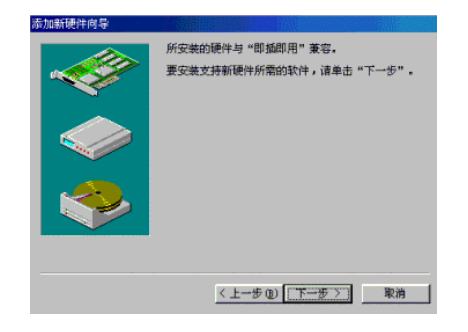

步骤13: 点击<下一步>。 步骤14: 点击<完成>。 步骤15: 安装完成。

# <span id="page-20-0"></span>附录

# 附录1:系统资源(I/O,中断资源占用情况)

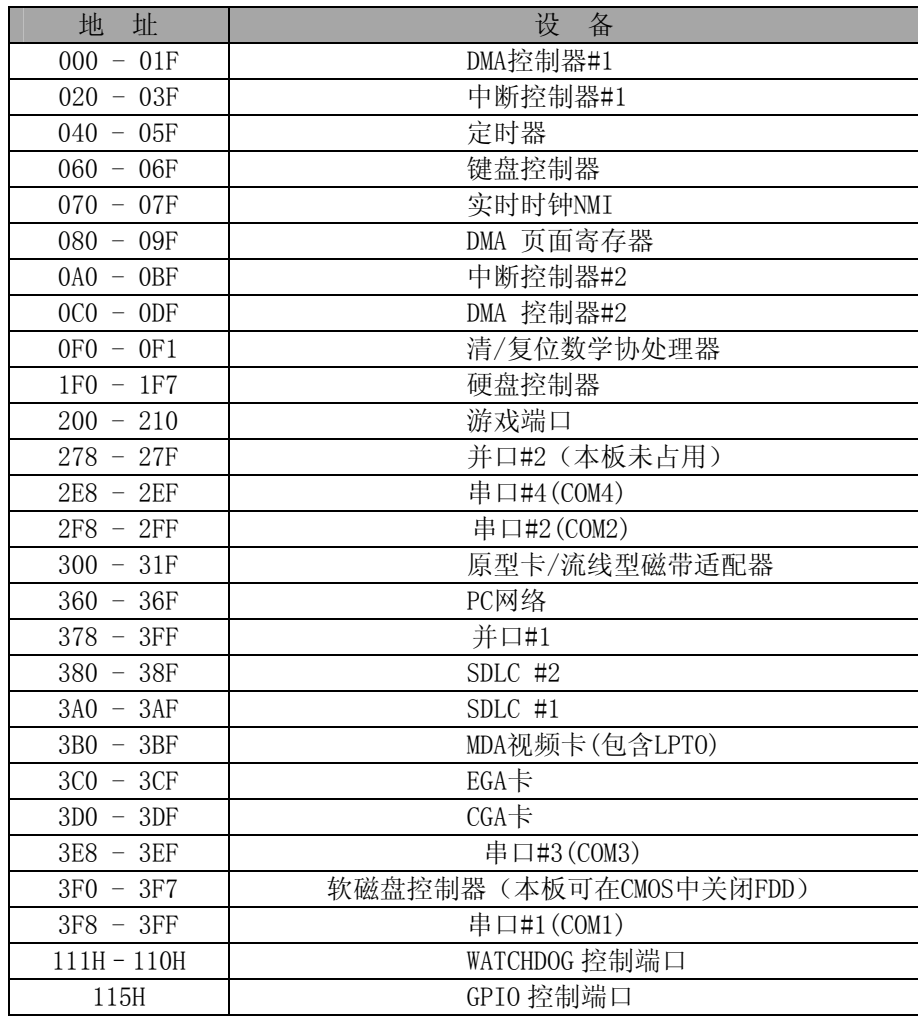

# 中断资源

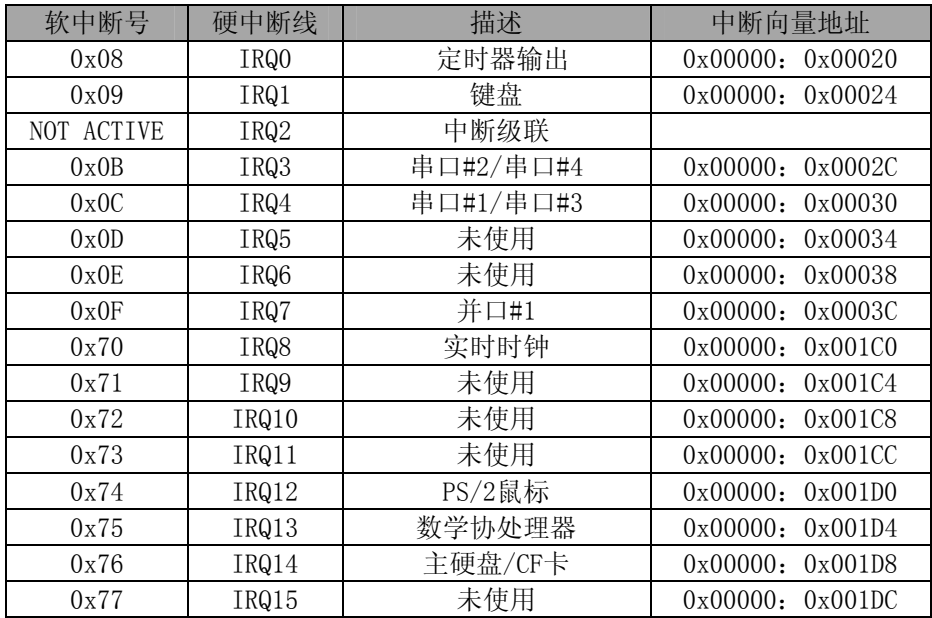

## <span id="page-21-0"></span>附录2:看门狗使用范例

- 1.Watchdog 可以产生 RESET 信号。
- 2. 时间范围软件可设为 0-15 秒, 时间间隔 1 秒。
- 3.WATCHDOG 端口 111H:110H 描述:

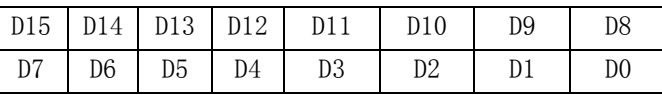

D15-D8: 0 停止 Watchdog, 即 disable;

8AH 启用 Watchdog, 即 enable;

D3-D0:写入定时的秒数;

D7-D4:未用。

## 编程示例:

BORLAND C++ 3.1 开发环境下 C/C++语言: …

outport(0x110,0x8a04);启动看门狗,定时 4 秒

… …

…

outport(0x110,0);关闭 Watchdog

## <span id="page-21-1"></span>附录3: GPIO使用范例

GPIO的输入输出端口地址都为0x115。以下的程序是我们实际测试GPIO使用的测试程序,请参考,需要源代码请 和我们联系。 #include <stdio.h>

#include <conio.h>

## main()

{

```
unsigned char rd = 0;
 unsigned char sht; 
 int myerror = 0; 
 long k; 
int i = 0;
 clrscr(); 
do 
 { 
     myerror = 0;
    for(sht=0x01; sht; sht\langle\langle=1 \rangle)
      { 
          cprintf( "O:%02X", sht ); 
          outportb( 0x115, sht ); 
         rd = importb( 0x115 );
```

```
if ( rd := sht )
          { 
               textattr( 0x4b ); 
              myerror = 1;
          } 
          else 
textattr( 0x07 );
             cprintf( "i:%02X ", rd ); 
             textattr( 0x07 ); 
         } 
          if ( myerror ) 
          { 
               textattr( 0x4b ); 
               cprintf( "FAIL!" ); 
              textattr( 0x07 );
          } 
          else 
               cprintf( "PASS!" ); 
          for ( k=0; k<0x800000L; k++ ); 
         cprintf( "\r\r\r\r\r\r\r );
         i++:
         if ( i > = 20 )
           { 
               clrscr(); 
              i = 0; } 
    \}while( !bioskey(1) || (bioskey(0)!=0x11b));
}
```
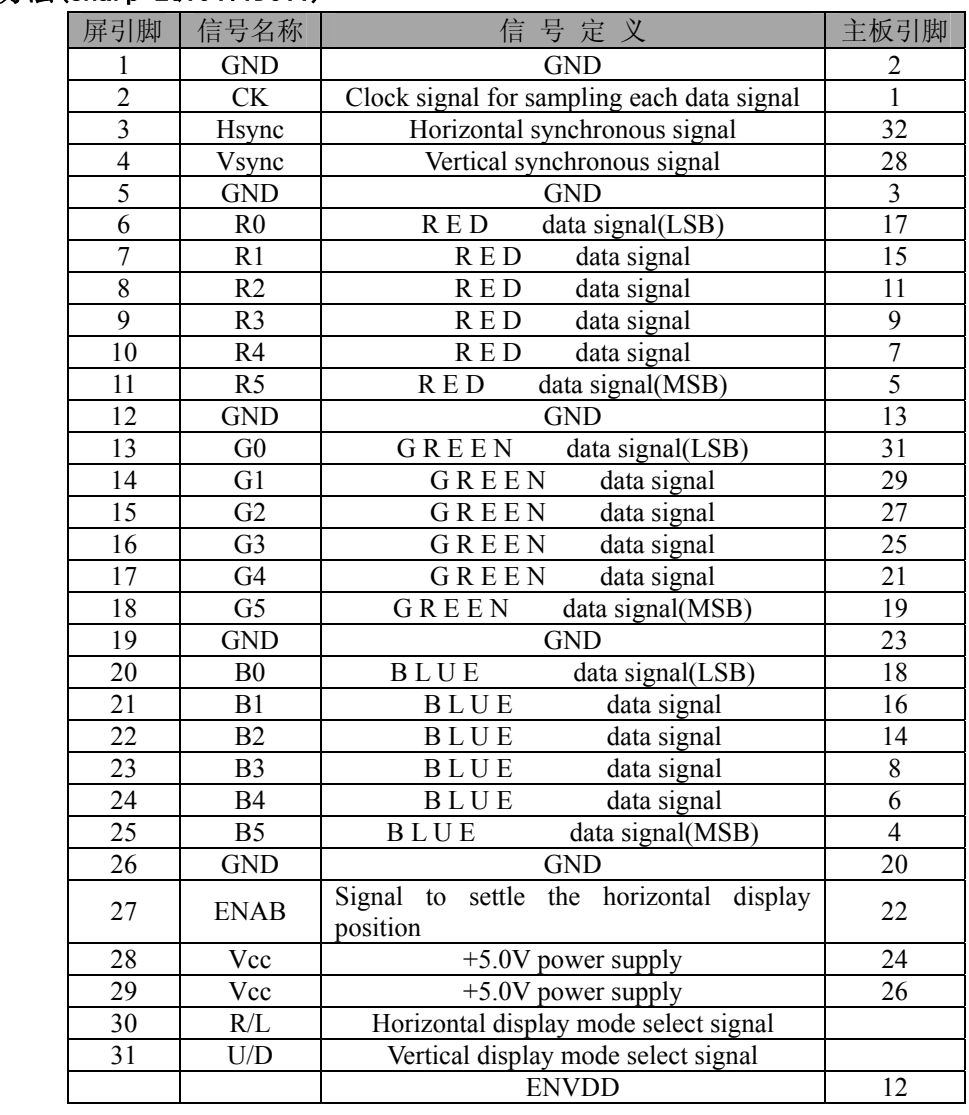

# <span id="page-23-0"></span>附录4:配线方法(sharp LQ104V1DJ11)

# <span id="page-23-1"></span>附录5:配线方法(MTG-F32240AFWHSCW )

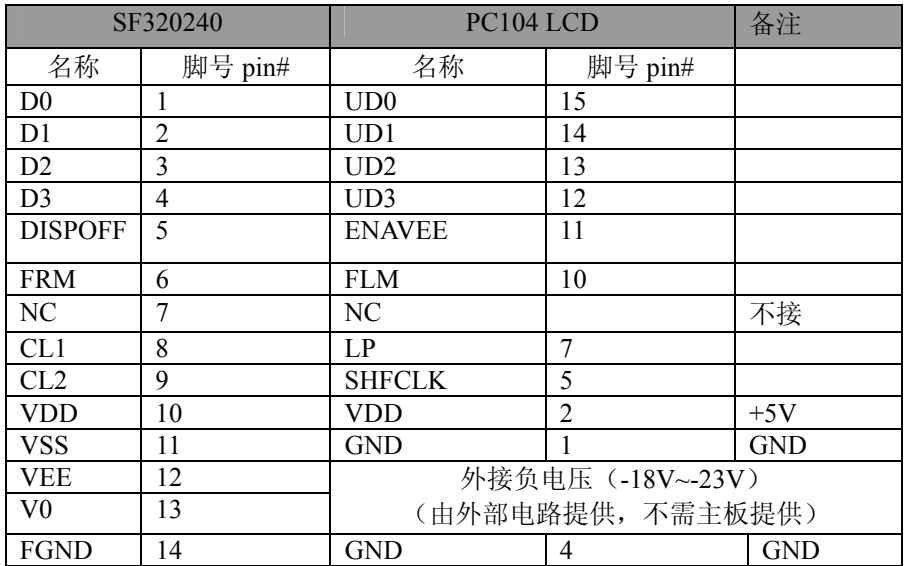

# <span id="page-24-0"></span>附录6:配线方法(SHARP LM32019T)

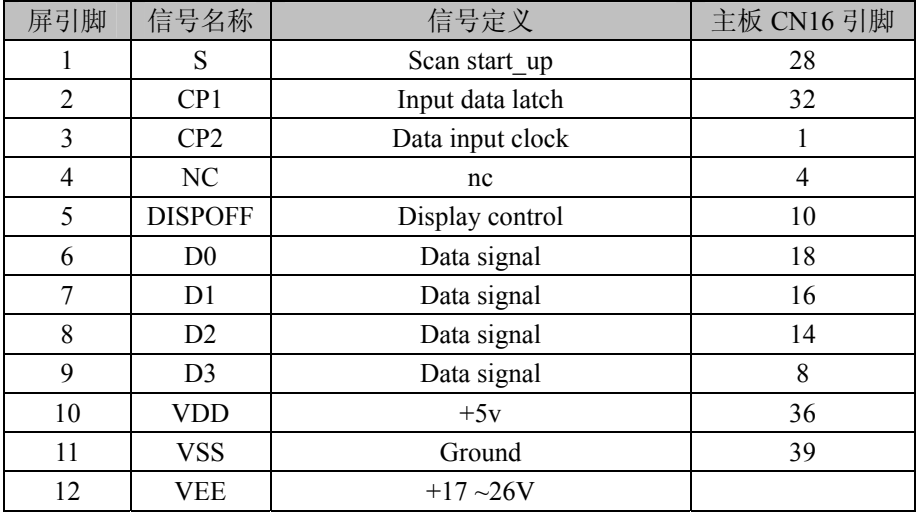

备注:屏(**12** 脚 **VEE**)的供电由外部逆变器模块提供